# **Photoshop for Web Design & UI**

In this course, you'll learn to use Photoshop to create and optimize graphics specifically for web and user interface design (without spending time on image retouching or color correction).

**COUR SE S YLLABUS**

Group classes in NYC and onsite training is available for this course. For more information, email [nyc@careercenters.com](mailto:nyc@careercenters.com) or visit: https://www.careercenters.com/courses/advanced-photoshop-for-web-design-

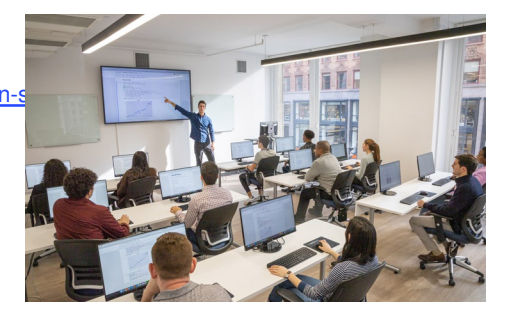

[nyc@careercenters.com](mailto:nyc@careercenters.com) • (212) [684-5151](tel:+1-212-684-5151)

## **Course Outline**

#### **Creating New Files & Designing on a Grid System**

- $\bullet$ Setting Preferences & Workspace
- Creating a New Document
- Creating a Grid  $\bullet$
- Designing with Bootstrap's Grid  $\bullet$
- Viewing at Accurate Size
- Creating Colored Backgrounds for Text
- Importing Text  $\bullet$

#### **Adding Photos & Editing the Layout**

- Changing the Page's Background Color
- Importing Photos
- Changing Canvas Size  $\bullet$
- Grouping Layers  $\bullet$

#### **Adding Page Navigation & Editing Smart Objects**

- Creating a Navbar
- Adding a Stroke
- Changing Opacity  $\bullet$
- Importing Vector Graphics from Adobe Illustrator  $\bullet$
- Editing a Vector-Based Smart Object in Illustrator  $\bullet$
- Editing a Pixel-Based Smart Object in Photoshop
- Content-Aware Fill
- Swapping Out Graphics

#### **Text Styling & Adjusting Images Behind Text**

Adding a Drop Shadow to Type

Course Syllabus | **Photoshop for Web Design & UI** 1

Darkening a Background Photo to Make Text More Legible

#### **Adapting a Webpage Layout for Tablets**

- Copying the Desktop Design into the Tablet File
- Adjusting Elements to Fit the New Dimensions
- Cropping the Canvas

#### **Adapting a Webpage Layout for Mobile Phones**

- Copying the Tablet Design into the Mobile Phone File  $\bullet$
- Adjusting Elements to Fit the New Dimensions

#### **Optimizing for Web: JPEGs & HiDPI/Retina Graphics**

- Using Save for Web
- Optimizing Photos for Low-Res Screens
- Optimizing Photos for Hi-Res (HiDPI/Retina) Screens  $\bullet$
- Compression Settings for 1x & 2x Versions  $\bullet$
- Saving File Size When Optimizing 2x Graphics  $\bullet$

#### **Optimizing for Web: PNG vs. GIF**

- 8-Bit File Formats: GIF vs. PNG-8
- PNG-24: Save For Web's Only Choice for Partial Transparency
- Properly Optimizing Colors: Limited Colors vs. Gradients vs. Black & White  $\bullet$
- Making a 1x from a 2x Graphic

#### **Extracting Assets from a Design**

- Pros & Cons of the Extract Assets Panel  $\bullet$
- Creating PNG, GIF, & JPEG Files from a Design
- Extracting PNG-8 with Partial-Transparency  $\bullet$
- The Proper Way to Extract 1x and 2x Graphics
- Why Photoshop Sometimes Exports Low-Res JPEGs & How to Fix It

#### **Designing in 2x Photoshop Files**

- Designing at 2x versus 1x
- Turning a Wireframe into a Real Design  $\bullet$
- Setting Anti-Aliasing & Hyphenation  $\bullet$
- Using Clipping Masks to Crop an Image
- Aligning to a Selection

#### **Paragraph Styles**

Creating, Applying, & Editing Paragraph Styles

#### **Masking Photos & Visual Effects**

- Importing & Cropping Photos (Masking)
- Colorizing Icons (Vector Smart Objects) in Photoshop
- Adding Effects Such as Stroke, Inner Shadow, & Gradient Overlay  $\bullet$
- Copying Effects to Other Layers  $\bullet$
- Fill Opacity

### **Optimizing Graphics in a 2x Design**

- SACHow Extract Assets in a 2x File Differs from a 1x File
- Slicing
- Layer Based Slices
- Custom Sized Slices